# **CENTRO PAULA SOUZA ESCOLA TÉCNICA PROFESSOR MASSUYUKI KAWANO**

**TÉCNICO DE INFORMÁTICA**

**THIAGO RUIZ DE OLIVEIRA AMORIM MARLON DA SILVA FERREIRA LUCAS DE OLIVEIRA DIAS OZIAS DO AMARAL** 

**CONTROLE DE ESTOQUE**

**Tupã – SP 2015**

# **CENTRO PAULA SOUZA ESCOLA TÉCNICA PROFESSOR MASSUYUKI KAWANO**

# **TÉCNICO DE INFORMÁTICA**

# **THIAGO RUIZ DE OLIVEIRA AMORIM MARLON DA SILVA FERREIRA LUCAS DE OLIVEIRA DIAS OZIAS DO AMARAL**

# **CONTROLE DE ESTOQUE**

Trabalho de conclusão de curso apresentado à ETEC Prof. Massuyki Kawano, como requisito parcial para obtenção do título de técnico em informática. Orientador: Paula Regina Garcia Zanini.

**TUPÃ – SP 2015**

# **CENTRO PAULA SOUZA ESCOLA TÉCNICA PROFESSOR MASSUYUKI KAWANO**

# **TÉCNICO DE INFORMÁTICA**

## **THIAGO RUIZ DE OLIVEIRA AMORIM MARLON DA SILVA FERREIRA LUCAS DE OLIVEIRA DIAS OZIAS DO AMARAL**

BANCA EXAMINADORA:

Paula Regina Garcia Zanini Prof (a). Orientador(a)

Adauto Luis Michelotti Prof (a). Avaliador (a)

Wesley Pinho e Silva Carçado

Prof (a). Avaliador (a)

**TUPÃ, 23 de junho de 2015**

É de inteira responsabilidade o conteúdo do trabalho apresentado pelo aluno. O(a) Professor(a), a Banca de Validação e a instituição não são responsáveis e nem endossam as ideias e o conteúdo do mesmo.

## **Resumo**

**Autores:** Thiago Ruiz de Oliveira Amorim, Ozias do Amaral da Silva, Lucas de Oliveira Dias, Marlon da Silva Ferreira.

**Orientador:** Paula Regina Garcia Zanini.

As inovações e melhorias no processo logístico das empresas, tem se mostrado eficientes na busca de redução de custos para maior competitividade. Operacionalmente, estoques permitem economias na produção. Financeiramente, sendo o estoque um investimento, conta como parte do capital da empresa. A administração de materiais é, portanto, uma das condições fundamentais para o equilíbrio econômico e financeiro de uma empresa. Controle de compras e vendas foi um sistema desenvolvido para dar possibilidades aos usuários de fazer controles de seus estoques, seus funcionários, compras efetuadas e outros departamentos de sua empresa. Ele terá opções de consultar seus produtos em estoque, suas compras e vendas (Parte de vendas em desenvolvimento), de mercadorias, seus fornecedores cadastrados, clientes, funcionários. Lançar suas compras e vendas, cadastrar seus novos funcionários, entre outras funções. Além disso, o usuário poderá cadastrar seus fornecedores, para efeito de controlar suas compras e organizar melhor seus pedidos, cadastrar seus pedidos e novos produtos adquiridos para venda. Os usuários também poderão imprimir relatórios de vendas, produtos, compras, funcionários, fornecedores, para efeito de comprovar ou registrar algum acontecimento.

**Palavras Chave:** Inovações, Logística, Organização, Mercadoria, Produto.

## **Sumário**

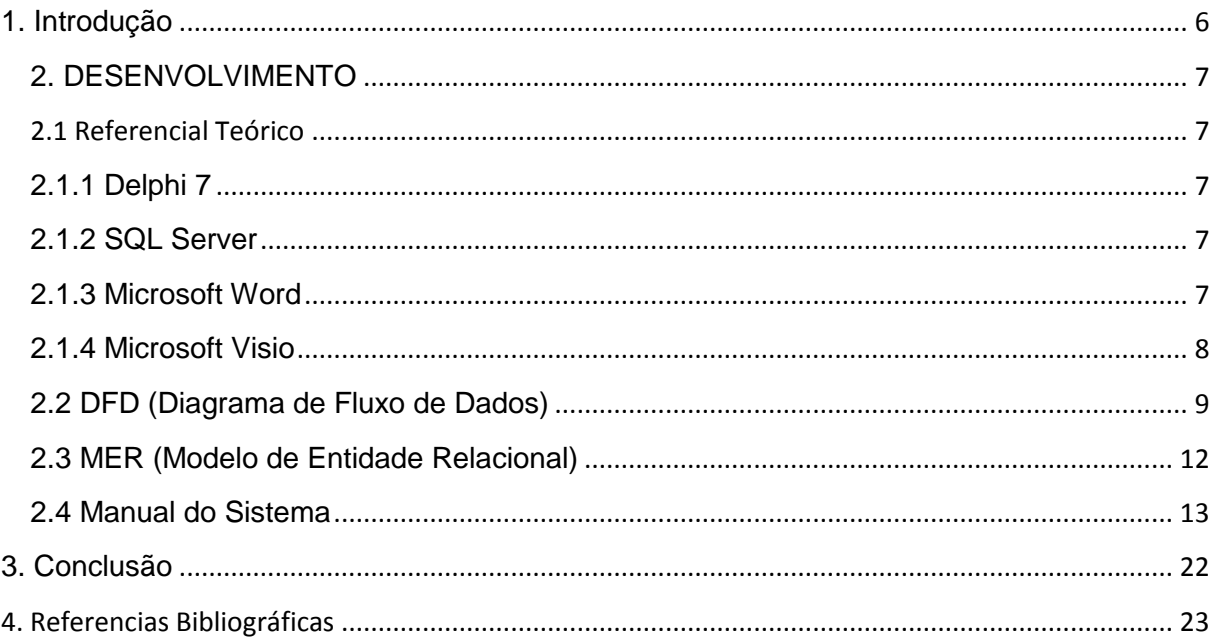

## **1. Introdução**

<span id="page-6-0"></span>As inovações e melhorias no processo logístico das empresas, tem se mostrado eficientes na busca de redução de custos para maior competitividade. Operacionalmente, estoques permitem economias na produção. Financeiramente, sendo o estoque um investimento, conta como parte do capital da empresa. A administração de materiais é, portanto, uma das condições fundamentais para o equilíbrio econômico e financeiro de uma empresa.

### <span id="page-7-1"></span><span id="page-7-0"></span>**2. DESENVOLVIMENTO**

### **2.1 Referencial Teórico**

## <span id="page-7-2"></span>**2.1.1 Delphi 7**

É importante lembrar que o Delphi é um ambiente de programação e não linguagem no sentido estrito da definição.

O Delphi é um software de desenvolvimento que por utilizar o princípio de orientação a objetos diferencia-se de uma linguagem de programação procedimental. Na programação procedimental (como no Borland C), a execução do aplicativo inicia na primeira linha do código e segue um fluxo determinado pelo próprio programa e devido a essa característica o usuário se vê amarrado à aplicação. Na programação orientada a eventos, ao contrário, as ações do usuário (denominadas eventos) é que determinam o fluxo de execução do programa, ou seja, qual procedimento/rotina será chamada. Isso significa que num programa desenvolvido com base nessa técnica, as chamadas das rotinas/procedimentos dependem dos eventos que ocorrem, em outras palavras, dependem do que o usuário fará ou não.

Uma grande facilidade do Delphi é o fato de definirmos um evento como sendo uma ação reconhecida por um objeto presente num formulário. Tais objetos do Delphi (botões de comando, caixas de combinação, os próprios formulários, etc.) reconhecem e respondem a um conjunto predefinido de eventos. A resposta a um evento é a execução de um evento especial. Por exemplo, num programa podemos ter um botão (objeto) que quando pressionado (evento) ocasiona o aparecimento de uma mensagem de aviso (evento especial). Tal evento especial chamado também de gerenciador de evento é escrito em Object Pascal, a linguagem utilizada pelo Delphi bastante similar à empregada na linguagem Pascal tradicional.

### <span id="page-7-3"></span>**2.1.2 SQL Server**

O SQL Server é sistema gerenciador de Banco de dados relacional desenvolvido pela Microsoft. Foi criado em parceria com a Sybase em 1988. Como um Banco de dados, é um produto de software cuja principal função é a de armazenar e recuperar dados solicitados por outras aplicações de software (Ex. Delphi) seja aqueles no mesmo computador ou aqueles em execução em outro computador através de uma rede (incluindo a Internet).

## <span id="page-7-4"></span>**2.1.3 Microsoft Word**

O Word é um software que permite que você crie documentos em um computador. Você pode usar o Word para criar textos, usando fotografias ou ilustrações coloridas, como imagens ou planos de fundo, e adicionar figuras, como mapas e tabelas. Além disso, o Word fornece diversos recursos úteis para a criação de texto de modo que você pode concluir documentos comerciais, como artigos ou

relatórios, com facilidade. Você também pode imprimir endereços para cartão-postal ou envelopes.

O Word faz parte do "Office", uma suíte de produtos que combina diversos tipos de softwares para a criação de documentos, planilhas e apresentações, e para o gerenciamento de e-mails.

## <span id="page-8-0"></span>**2.1.4 Microsoft Visio**

A Microsoft Visio é um aplicativo para criação de diagramas para o ambiente Windows. O programa serve para gerar diagramas de diversos tipos, como organogramas, fluxogramas, modelagem de dados (usando UML ou outra notação gráfica qualquer), diagramas de redes, plantas baixas, cartazes, etc.

O Visio pode ser considerado um intermediário entre um programa de CAD (especializado em desenho vetorial de alta precisão para engenharia) e um programa de desenho artístico, como o Paint. Na comparação com essas ferramentas mais especializadas, as funcionalidades do Visio são bem inferiores; não é tão preciso quanto o AutoCAD, e não oferece recursos artísticos como o Paint. Porém, a flexibilidade, a simplicidade de uso e qualidade das ferramentas o torna uma ferramenta excelente para aplicações rápidas, rascunhos, e diagramas de uso pessoal ou profissional.

## <span id="page-9-0"></span>2.2 **Diagrama de Fluxo de Dados (DFD)**

O Diagrama de Fluxo de Dados (DFD) tem como objetivo ilustrar o sistema de modo geral, a fim de mostrar todos os pontos de relacionamento que ocorrem entre as interfaces do *software*. Dessa maneira, a principal vantagem do DFD é apresentar de maneira clara e objetiva para qualquer analista, que por sua vez, possa realizar algum tipo de alteração no sistema, como foi realizado o desenvolvimento do mesmo.

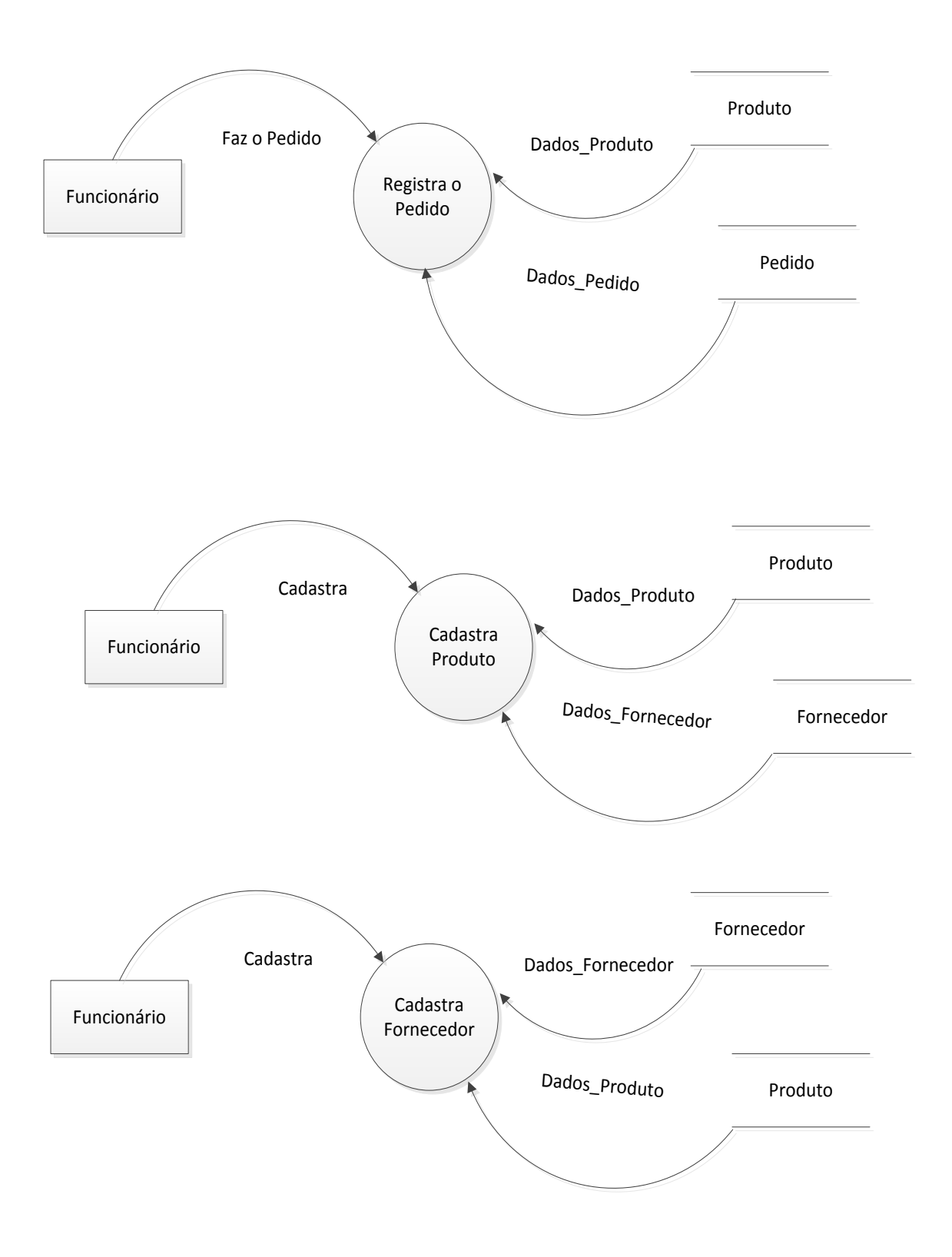

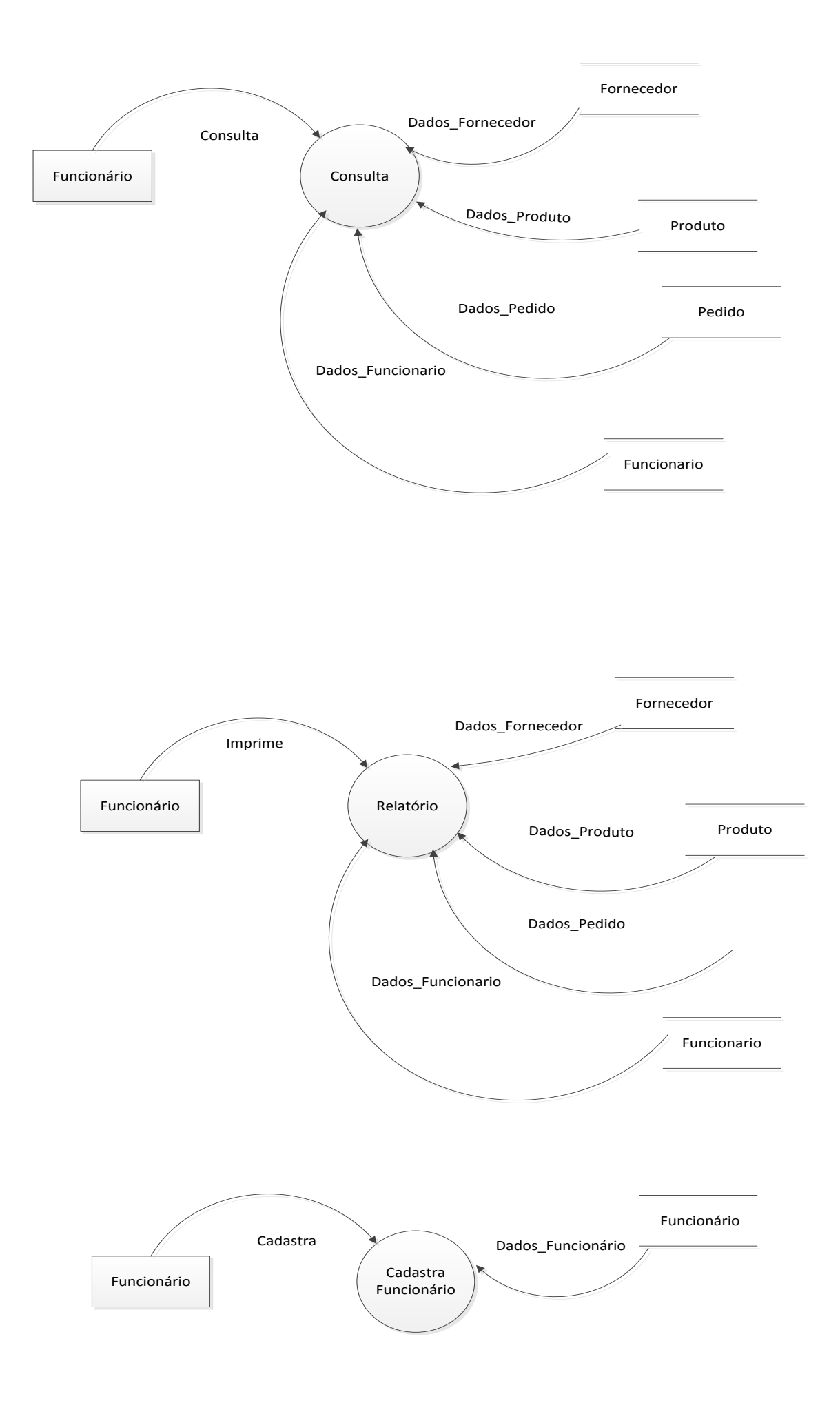

## <span id="page-12-0"></span>2.3 **Modelo de Entidade Relacional (MER)**

O Modelo de Entidade Relacional (MER) tem como objetivo ilustrar as ligações entre as tabelas existentes no banco de dados utilizados pelo sistema. Sendo assim, o MER apresenta de forma direta, o modo como está construído o banco de dados, visando facilitar caso haja a necessidade de alguma alteração futura.

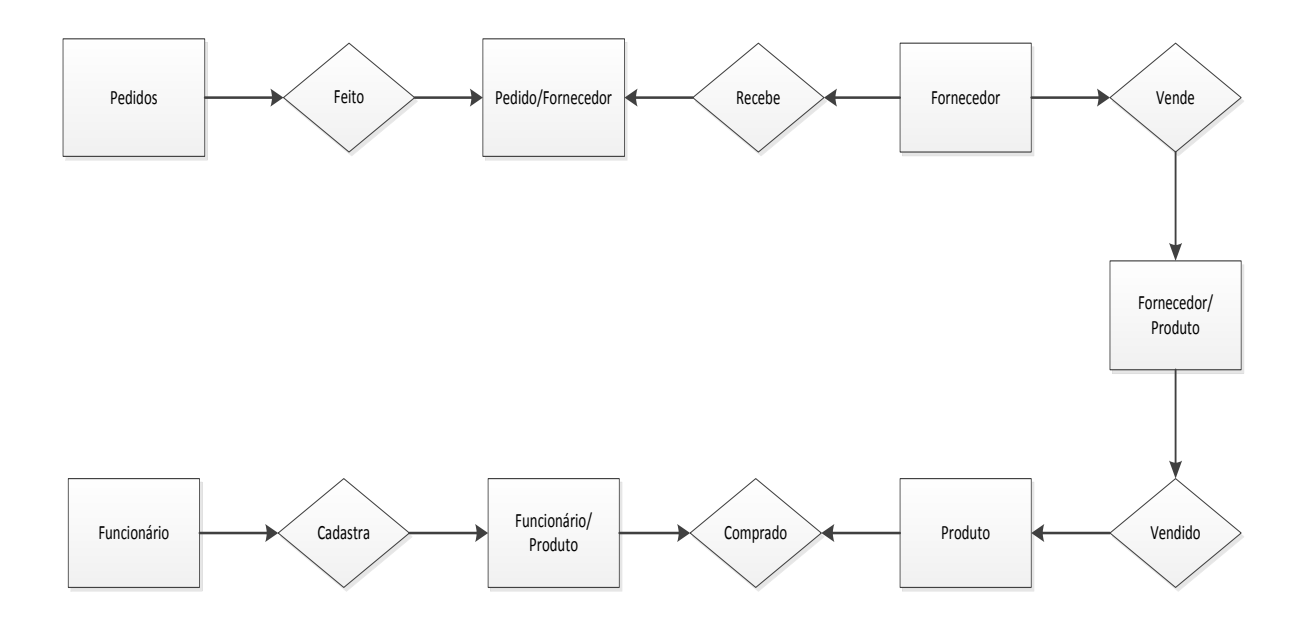

## **2.4 Manual do Sistema**

<span id="page-13-0"></span>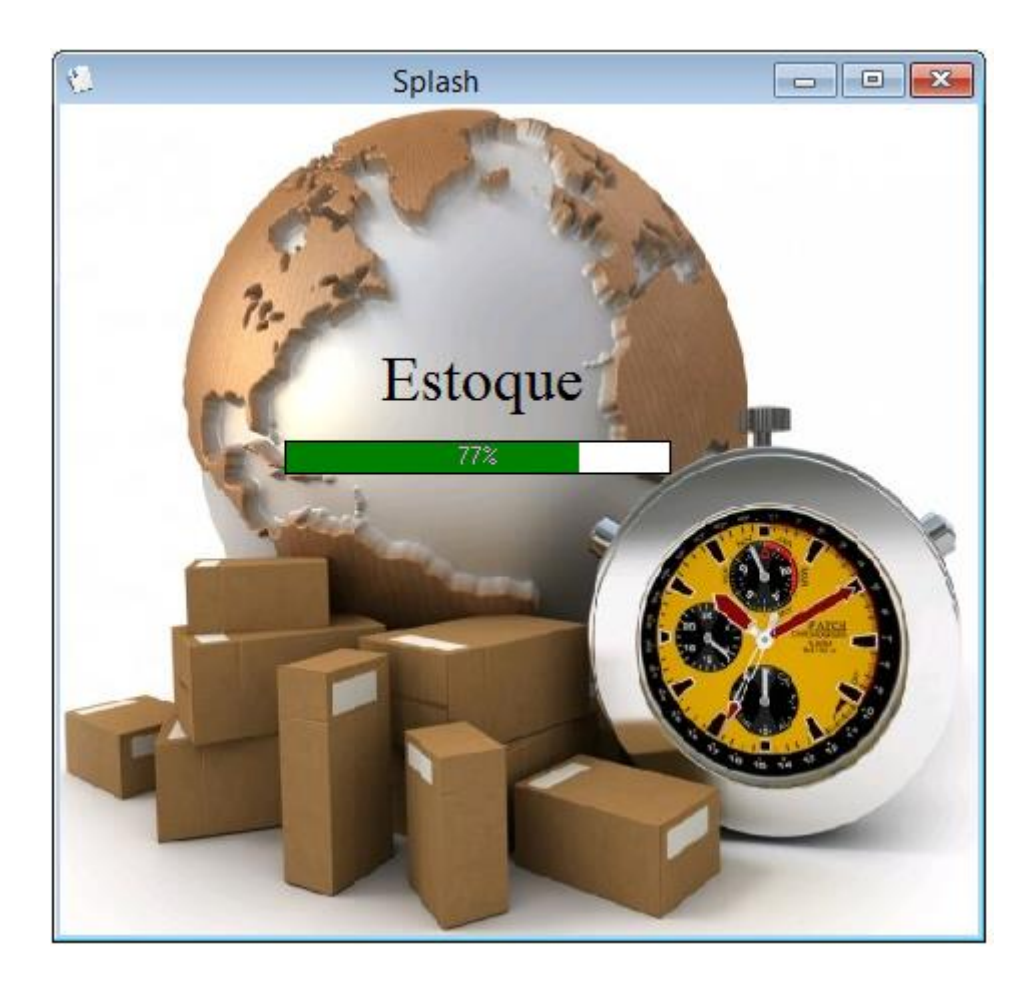

**Tela de Carregamento** 

Tela de inicialização essa tela mostra a porcentagem enquanto carrega o sistema.

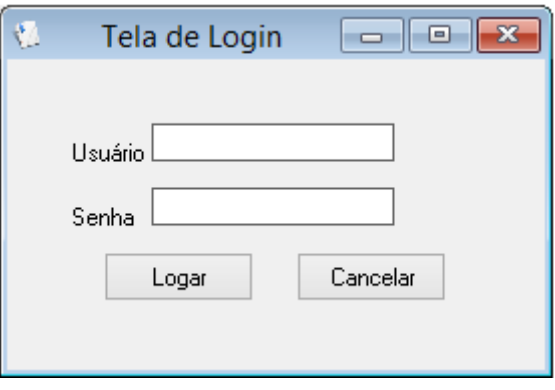

#### **Tela de Login**

Nesta tela usuário entrara com nome de usuário e senha, caso digite dados errado aparecera uma mensagem de erro e não será possível acessar o sistema, caso clique no cancelar o sistema encerrará.

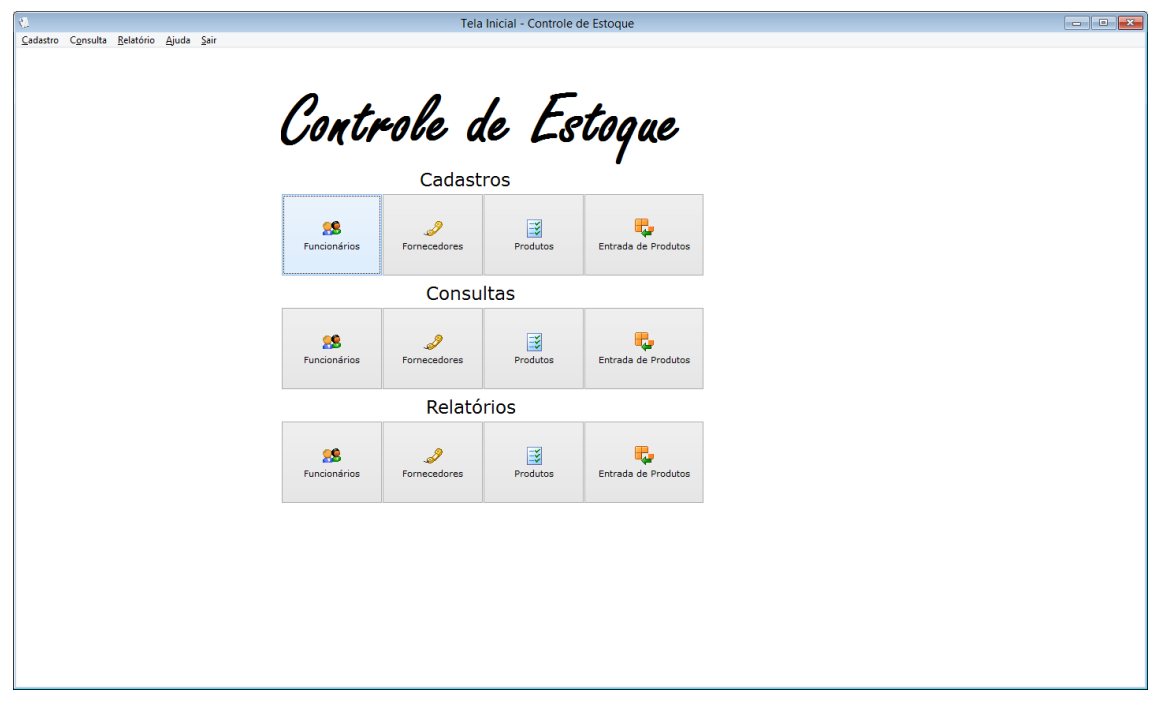

#### **Tela inicial**

Tela Inicial, aqui encontra tudo que possui no sistema onde pode ser acessado pela barra de menu ou pelos atalhos, cadastros, consultas e relatórios.

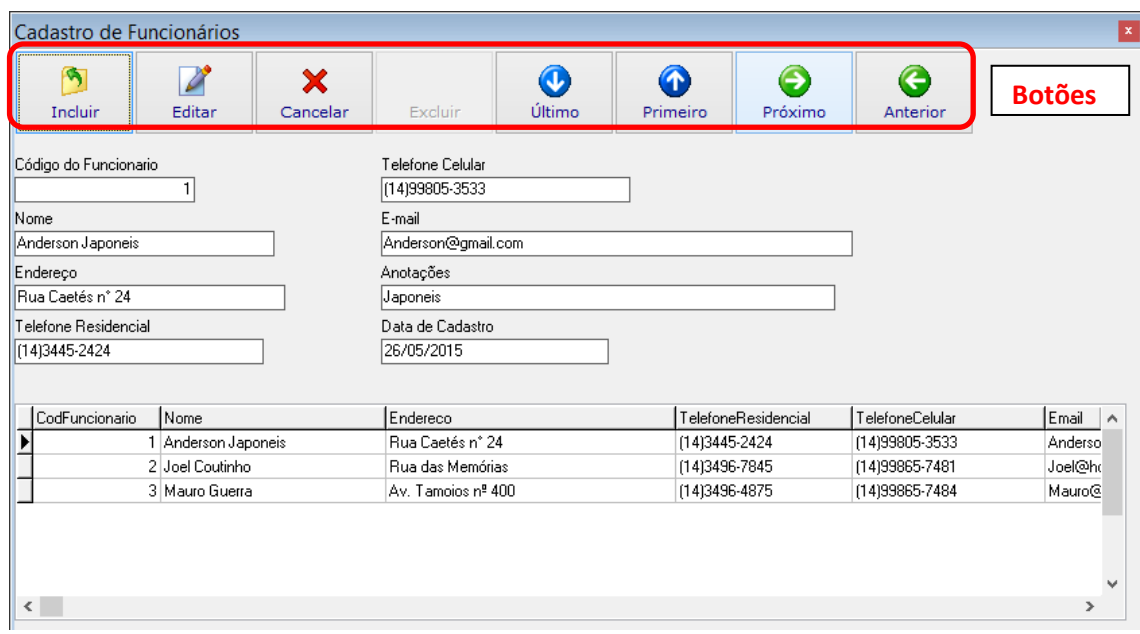

#### **Cadastro de Funcionários**

Nesta tela pode ser cadastrados funcionários, todos os campos devem ser preenchidos exceto código do funcionário o mesmo será gerado automaticamente pelo sistema e não poderá ser alterado. **Botões:** Botão Incluir insere os dados do Funcionário. Botão Editar altera os dados de um Funcionário já cadastrado. Botão Cancelar interrompe uma alteração/inserção. Botão Último seleciona o último Funcionário cadastrado. Botão Primeiro seleciona o primeiro Funcionário cadastrado. Botão Próximo seleciona o próximo Funcionário cadastrado. Botão Anterior volta ao Funcionário anterior cadastrado.

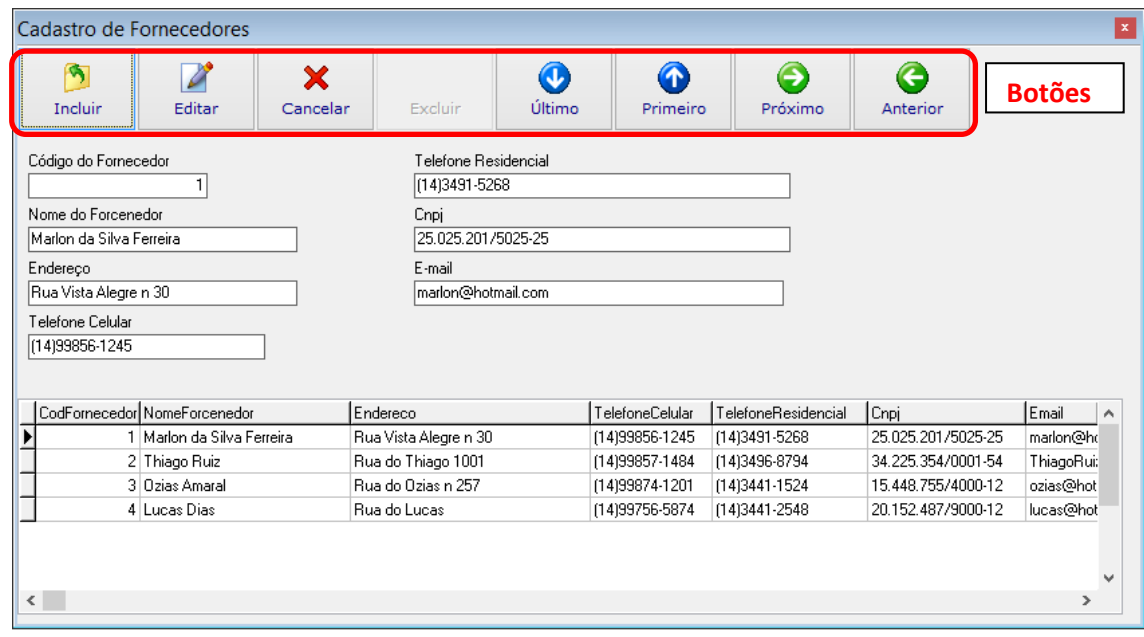

#### **Cadastro de Fornecedores**

Cadastros de fornecedores, todos os dados devem ser preenchidos exceto pelo código do fornecedor o mesmo será gerado como no cadastro de funcionários. **Botões:** Botão Incluir insere os dados do Fornecedor. Botão Editar altera os dados de um fornecedor já cadastrado. Botão Cancelar interrompe uma alteração/inserção. Botão Último seleciona o último fornecedor cadastrado. Botão Primeiro seleciona o primeiro fornecedor cadastrado. Botão Próximo seleciona o próximo fornecedor cadastrado. Botão Anterior volta ao fornecedor anterior cadastrado.

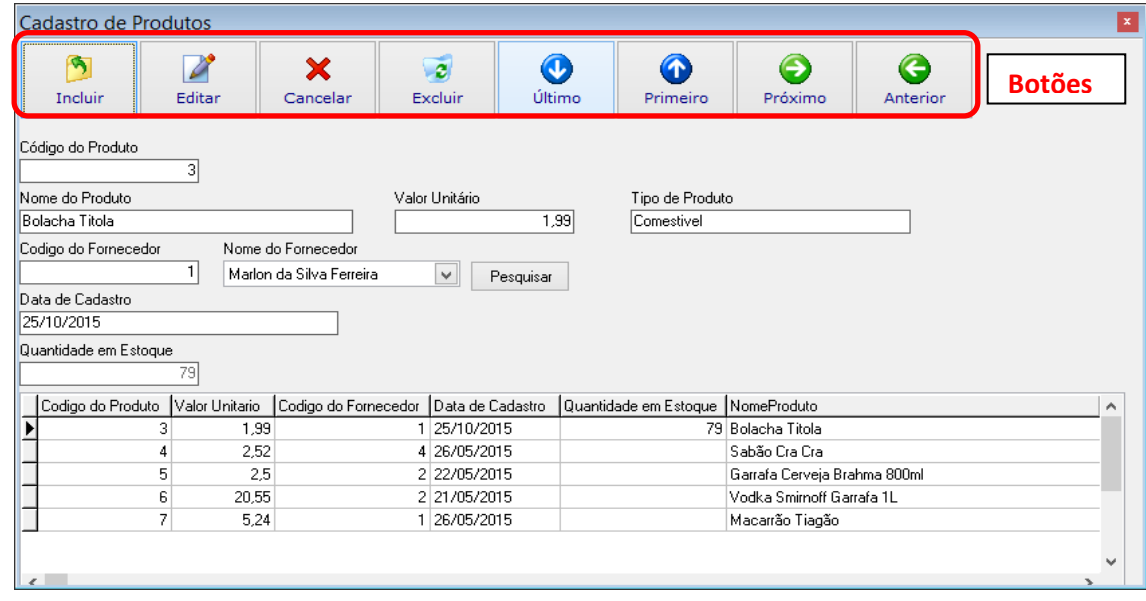

#### **Cadastro de Produto**

Cadastros de produtos, tela onde serão cadastrados os produtos novos que ainda não possuem cadastro na empresa.

**Botões:** Botão Incluir insere os dados do Produto. Botão Editar altera os dados de um Produto já cadastrado. Botão Cancelar interrompe uma alteração/inserção. Botão Excluir apaga um Produto já cadastrado. Botão Último seleciona o último Produto cadastrado. Botão Primeiro seleciona o primeiro Produto cadastrado. Botão Próximo seleciona o próximo Produto cadastrado. Botão Anterior volta ao Produto anterior cadastrado.

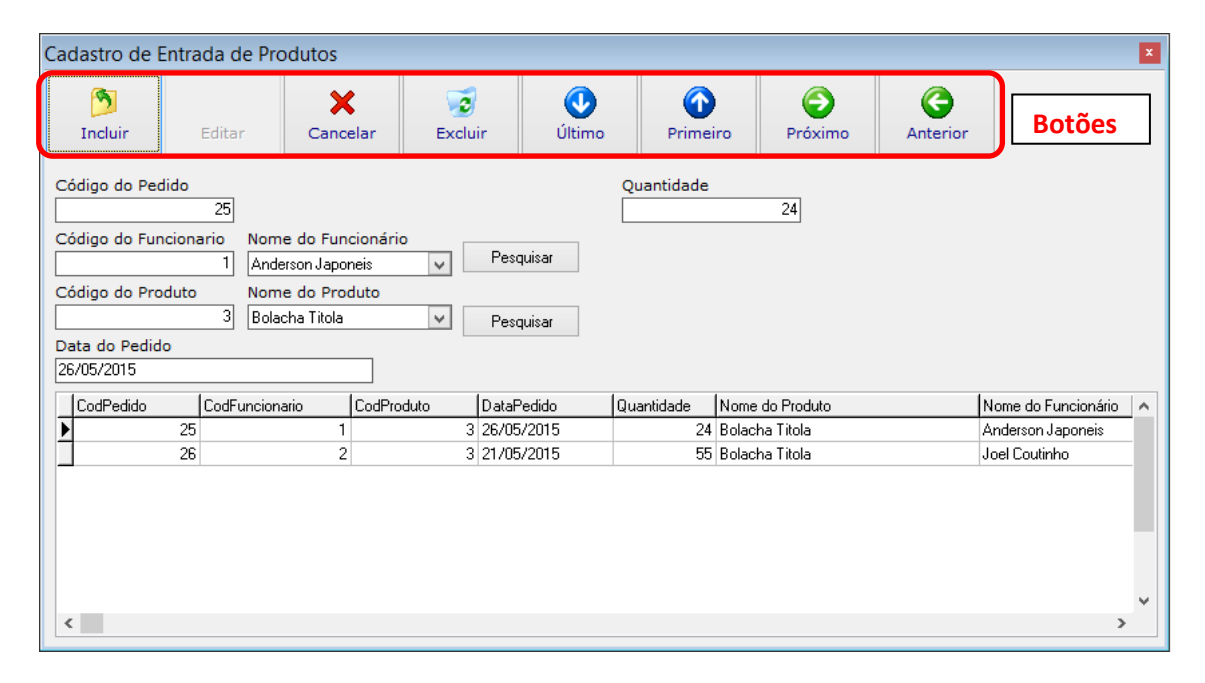

**Cadastro de Entrada de Produtos** 

Cadastro de entrada, de uma forma mais rápida o usuário irá lançar a entrada de produtos que *já* tem cadastro na empresa. **Botões:** Botão Incluir insere os dados necessários da entrada do produto. Botão Cancelar interrompe uma alteração/inserção. Botão Excluir apaga os dados inseridos. Botão Último seleciona o último Produto cadastrado. Botão Primeiro seleciona o primeiro Produto cadastrado. Botão Próximo seleciona o próximo Produto cadastrado. Botão Anterior volta ao Produto anterior cadastrado.

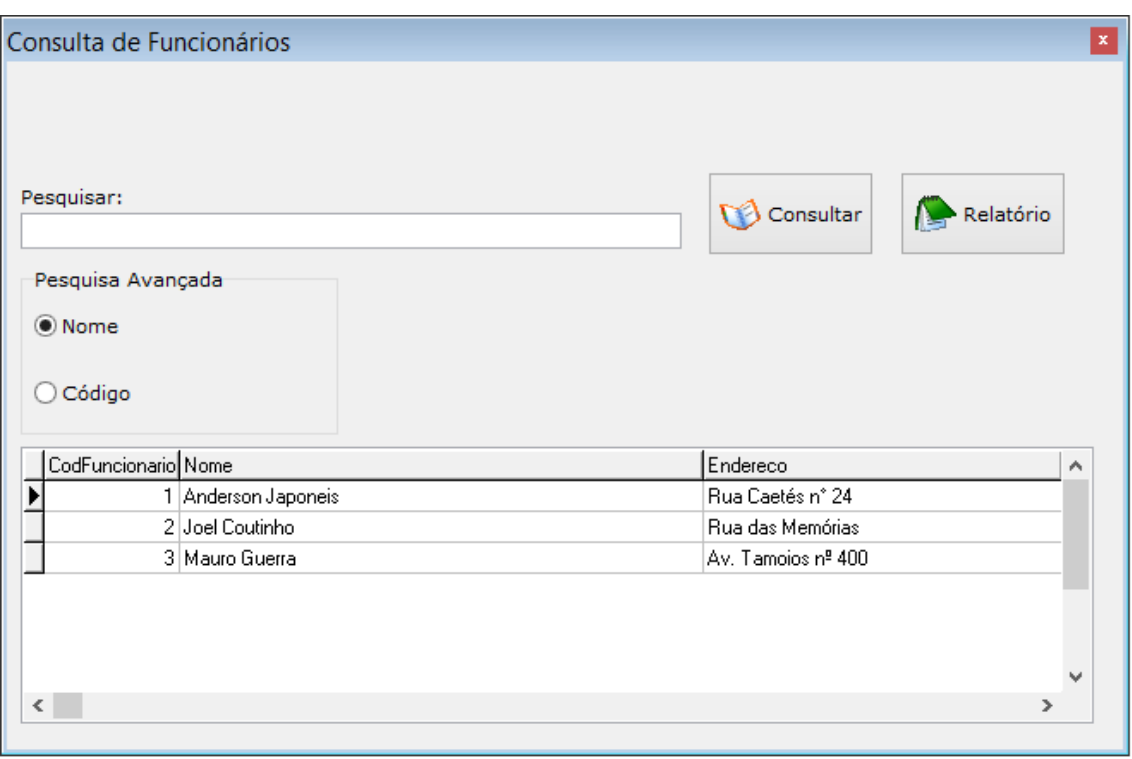

#### **Consulta de Funcionários**

Consulta de Funcionários, nesta tela o usuário poderá consultar os funcionários cadastrados por nome ou código e exibir/imprimir um relatório.

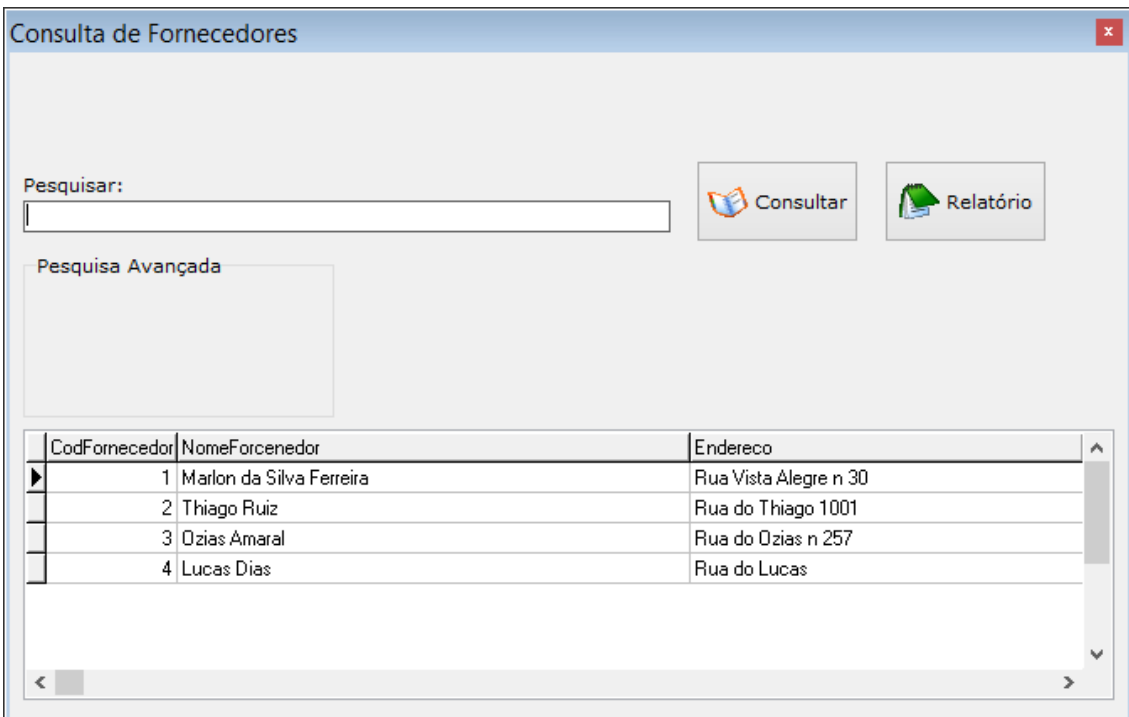

**Consulta de Fornecedores** 

Consulta de fornecedores, tela de consulta onde o usuário consultará seus fornecedores e poderá visualizar relatório.

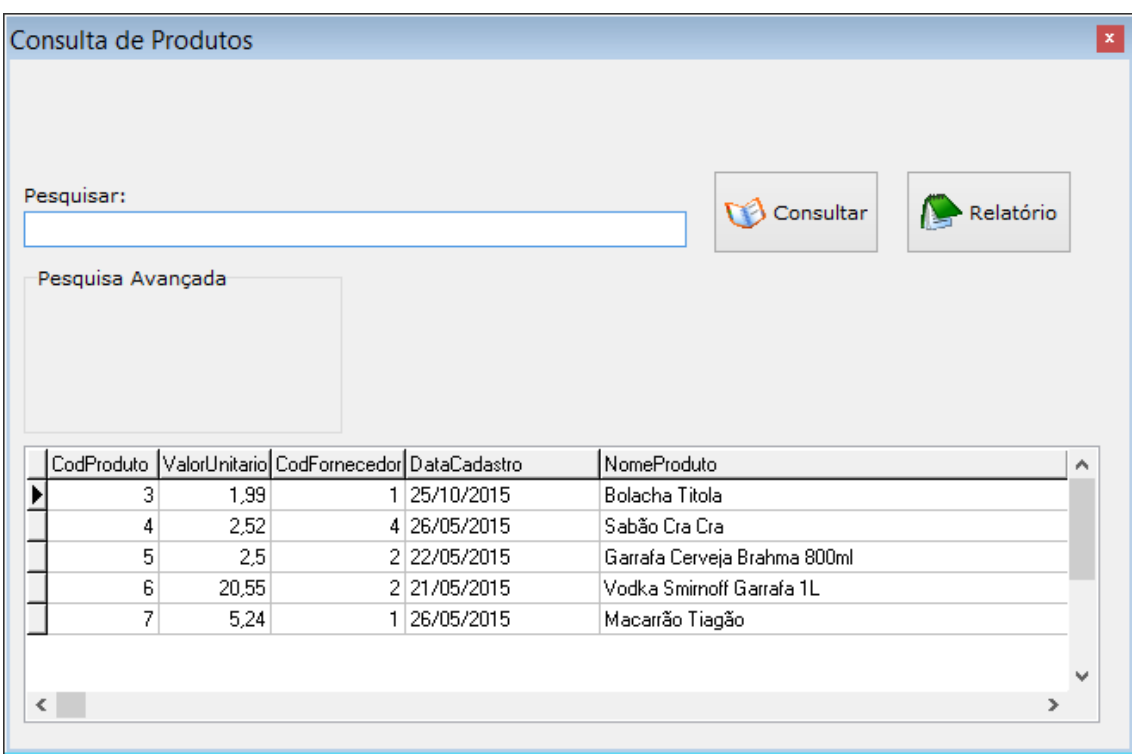

#### **Consulta de Produtos**

Consulta de produtos, tela de consulta onde o usuário consultará seus produtos e poderá visualizar relatório.

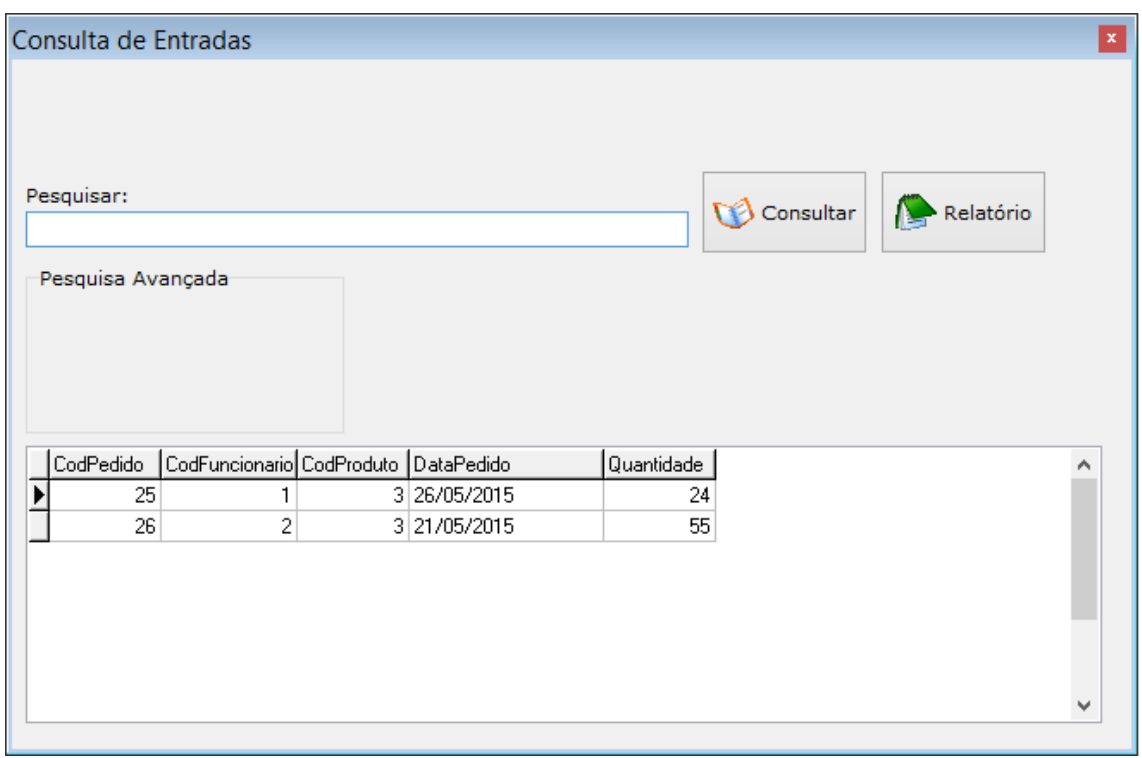

#### **Consulta de Entradas**

Consulta de entradas, tela de consulta de pedidos feitos e lançados no sistema, podendo também ser mostrado relatório.

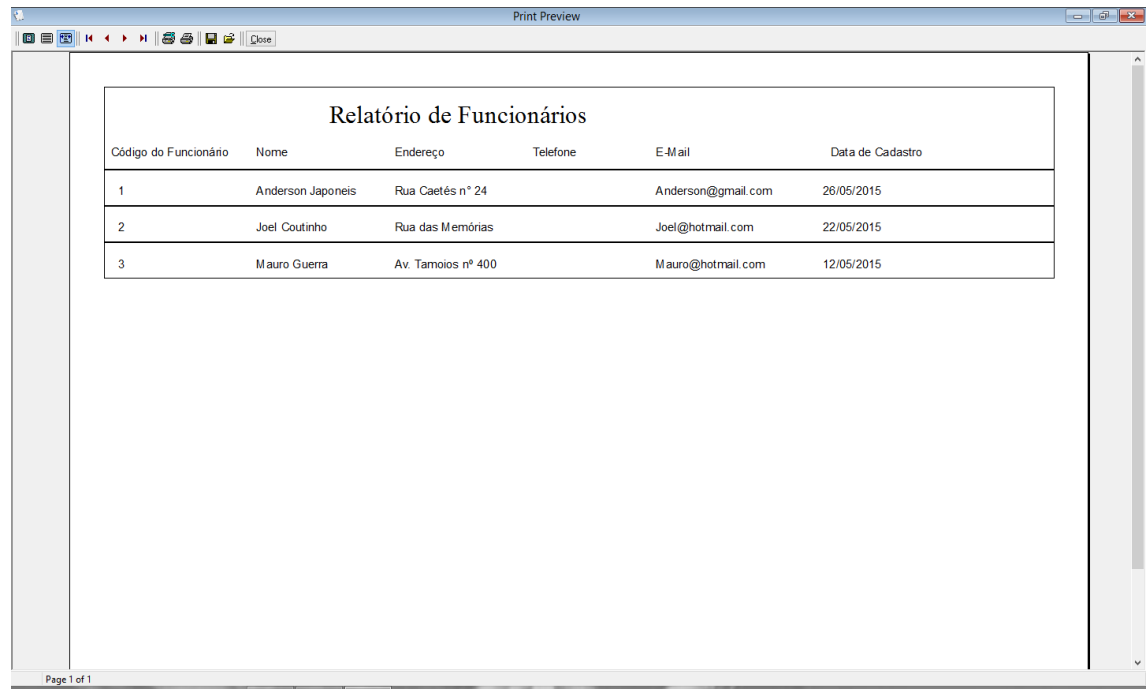

#### **Relatório de Funcionários**

Relatório de funcionários, esta tela será apenas um relatório dos funcionários cadastrados.

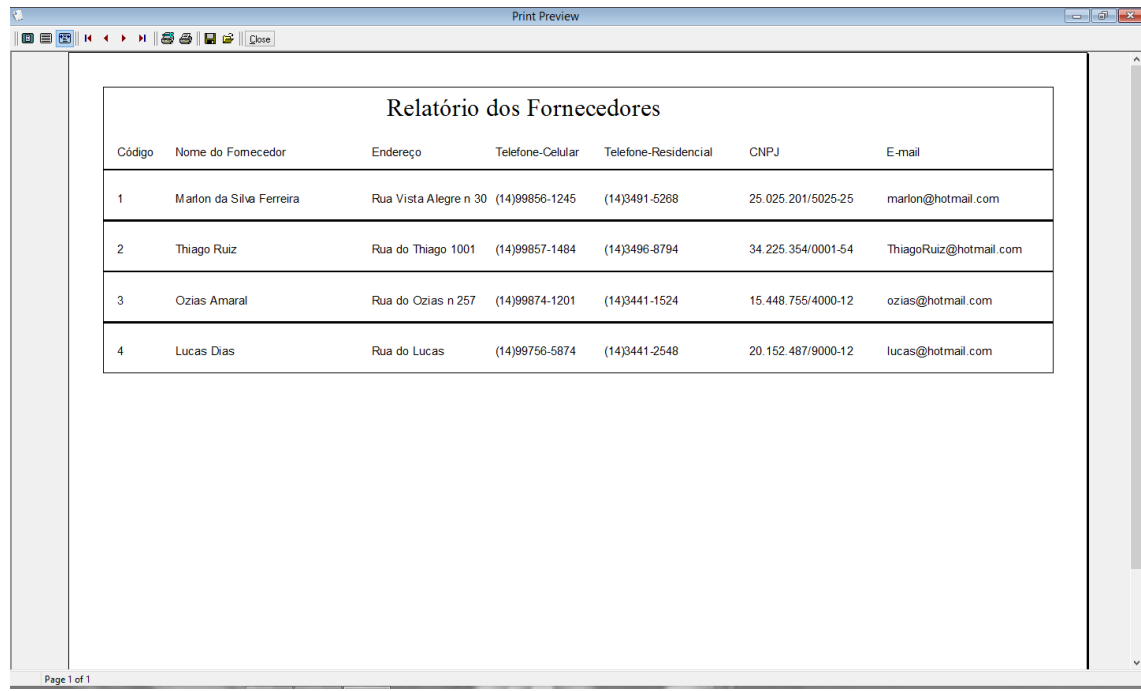

#### **Relatório de Fornecedores**

Relatório de fornecedores, nesta tela será mostrado o relatório dos fornecedores cadastrados.

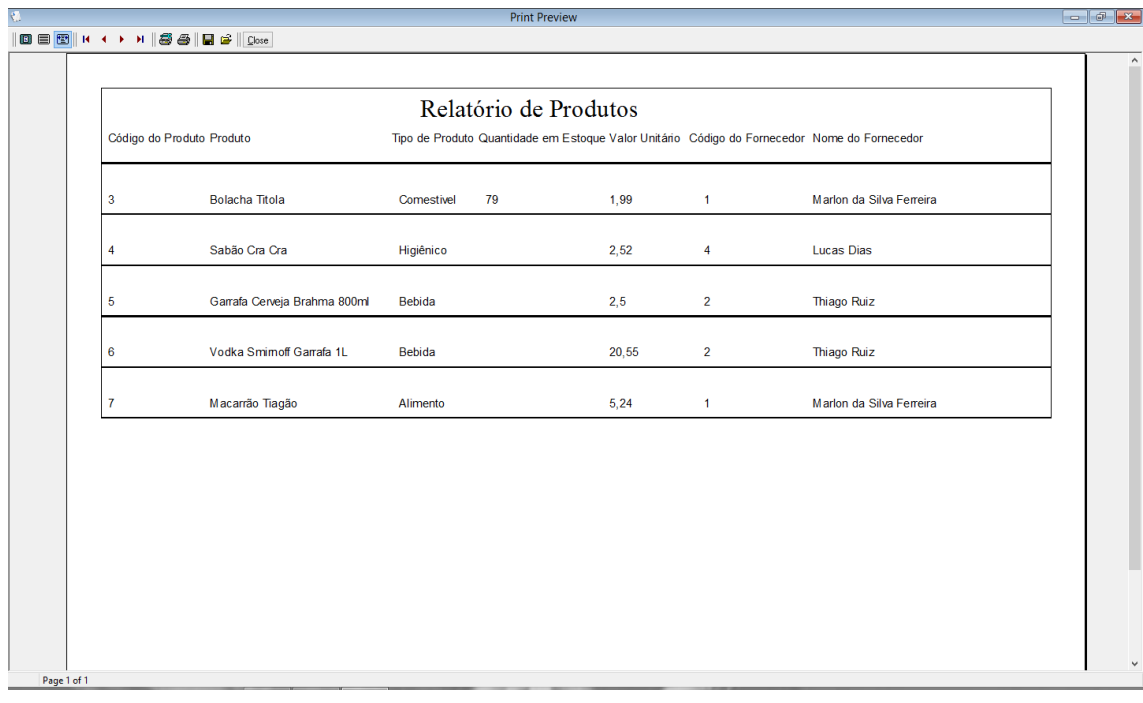

#### **Relatório de Produtos**

Relatório de produtos, nesta tela será mostrado o relatório de produtos cadastrados.

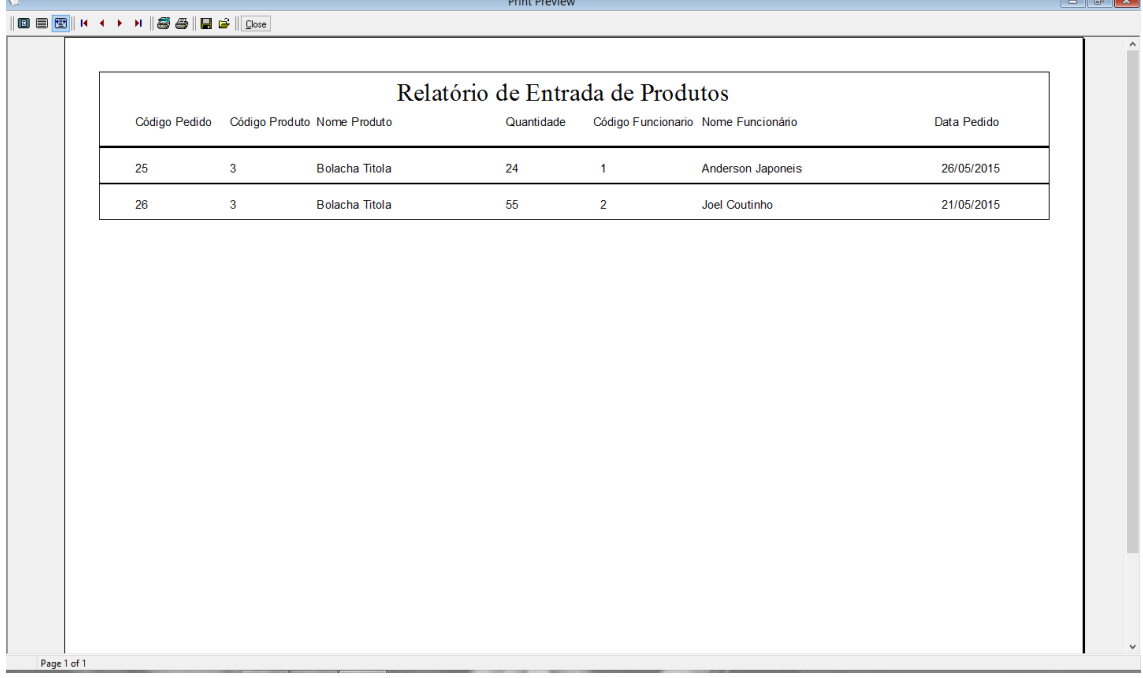

#### **Relatório de Entrada de Produtos**

Relatório de entrada, neste relatório será mostrado os produtos lançados, junto com informações do seu respectivo pedido.

## <span id="page-22-0"></span>**3. Conclusão**

Este sistema irá servir como apoio a organização de uma empresa, para que seja feito controle de estoque e funcionários, produtos. Possibilitando um melhor gerenciamento.

Em fim, acreditamos que se as propostas aqui apresentadas forem de fato aplicadas proporcionará um controle de estoque mais eficiente além de possibilitar que a empresa preste um serviço de melhor qualidade.

# <span id="page-23-0"></span>**4. Referencias Bibliográficas**

Borland Delphi Enterprise Versão 7.0: [https://pt.wikipedia.org/wiki/Embarcadero\\_Delphi](https://pt.wikipedia.org/wiki/Embarcadero_Delphi) Acesso em: 27 de mai. 2015

Microsoft SQL Server Management Studio Express Versão 9.00.2047.00: [https://pt.wikipedia.org/wiki/Microsoft\\_SQL\\_Server](https://pt.wikipedia.org/wiki/Microsoft_SQL_Server) Acesso em: 28 de mai. 2015

Microsoft Word Professional 2010 Versão 14.0.7128.5000: [https://support.office.com/pt](https://support.office.com/pt-br/article/O-que-%C3%A9-o-Word-dad531f6-ff2e-4ed9-aed8-c2acfcc6e0d4?ui=pt-BR&rs=pt-BR&ad=BR)[br/article/O-que-%C3%A9-o-Word-dad531f6-ff2e-4ed9-aed8-c2acfcc6e0d4?ui=pt-BR&rs=pt-](https://support.office.com/pt-br/article/O-que-%C3%A9-o-Word-dad531f6-ff2e-4ed9-aed8-c2acfcc6e0d4?ui=pt-BR&rs=pt-BR&ad=BR)[BR&ad=BR](https://support.office.com/pt-br/article/O-que-%C3%A9-o-Word-dad531f6-ff2e-4ed9-aed8-c2acfcc6e0d4?ui=pt-BR&rs=pt-BR&ad=BR) Acesso em 28 de mai. 2015

Microsoft Visio Professional 2010 Versão 14.0.7128.5000: [https://pt.wikipedia.org/wiki/Microsoft\\_Visio](https://pt.wikipedia.org/wiki/Microsoft_Visio) Acesso em 27 de mai. De 2015